# <span id="page-0-0"></span>**Configuration Utility: Directory Setup**

### **Description**

The Directory Setup is where you can configure your Loftware Print Server (LPS) Scan Directory path(s).

#### **Information**

**Adding a Scan Directory** You are required to first create a folder before you can add it as a scan directory using Windows Explorer.

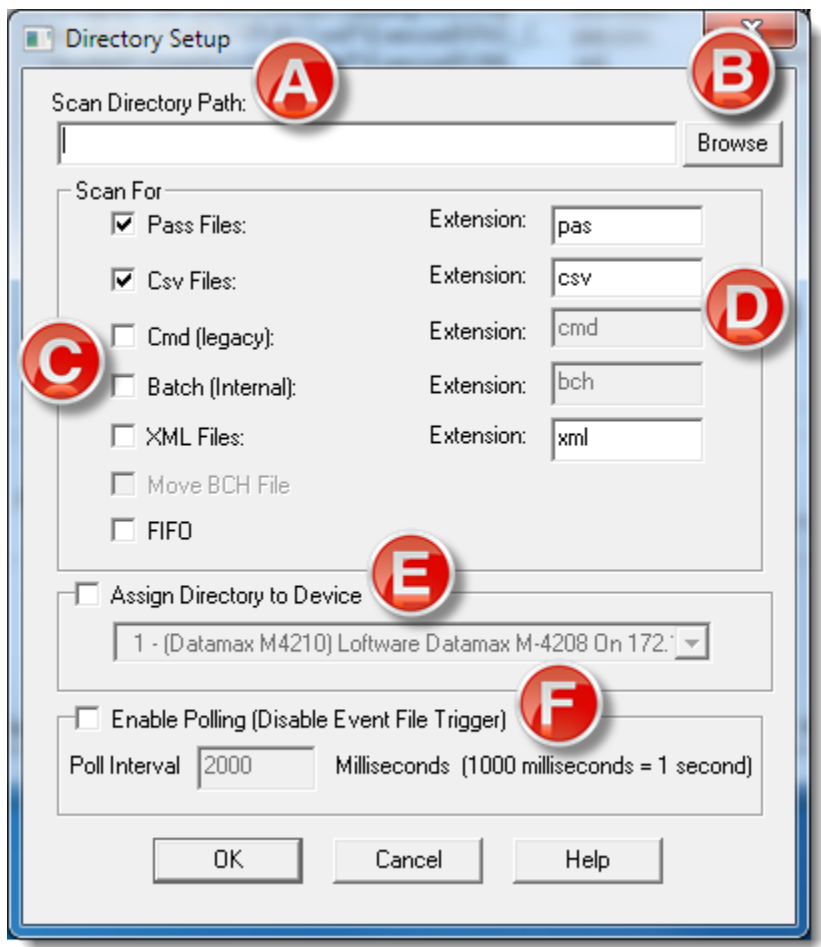

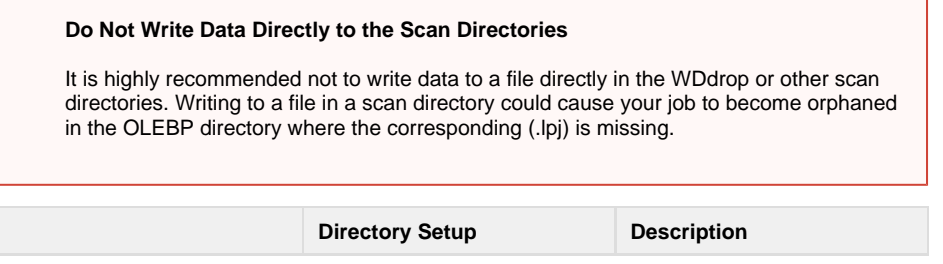

### **Article Number**

2017084

## **Versions**

LPS 10.2

## **Environment**

Any supported LPS Family product environment

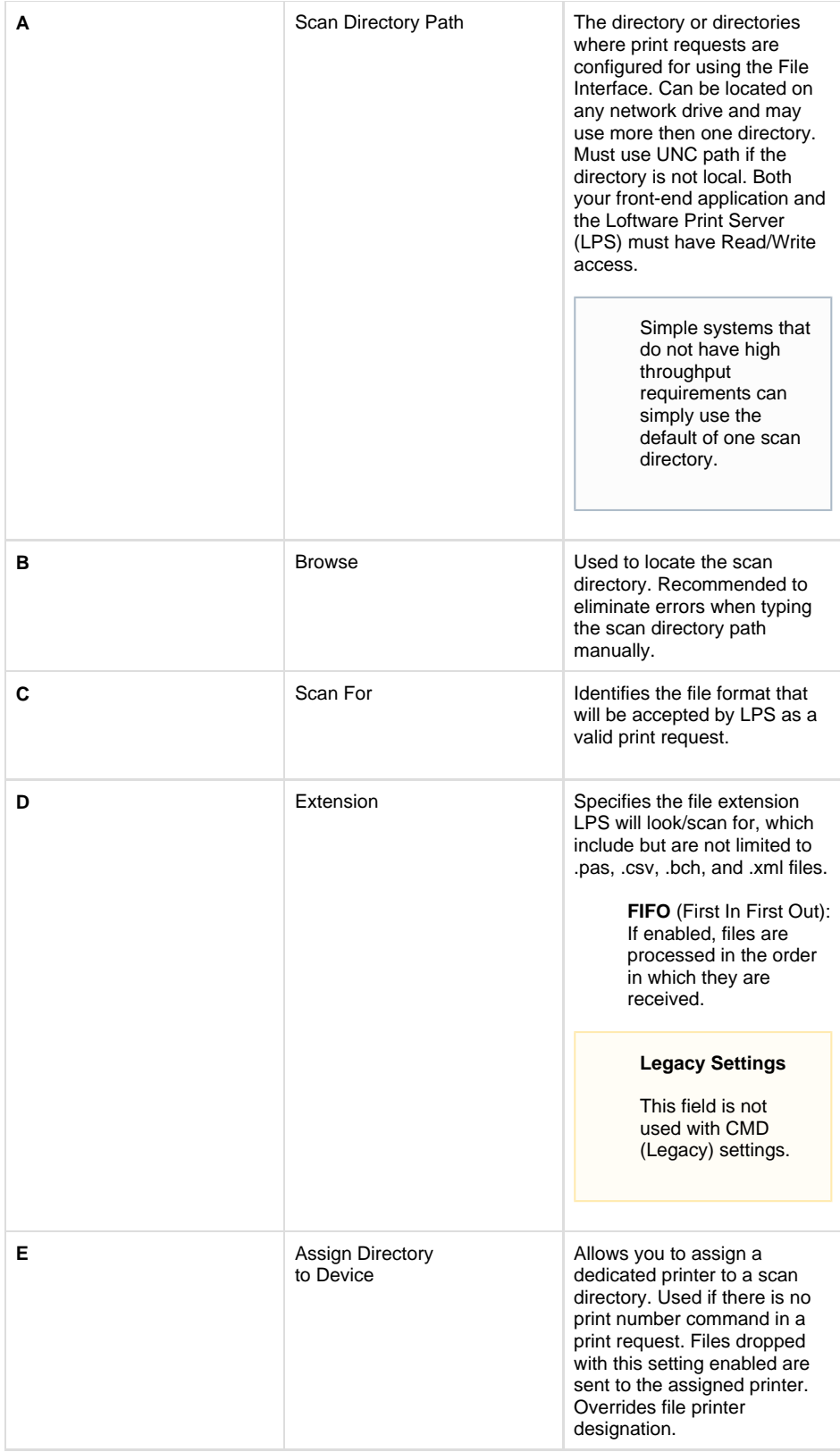

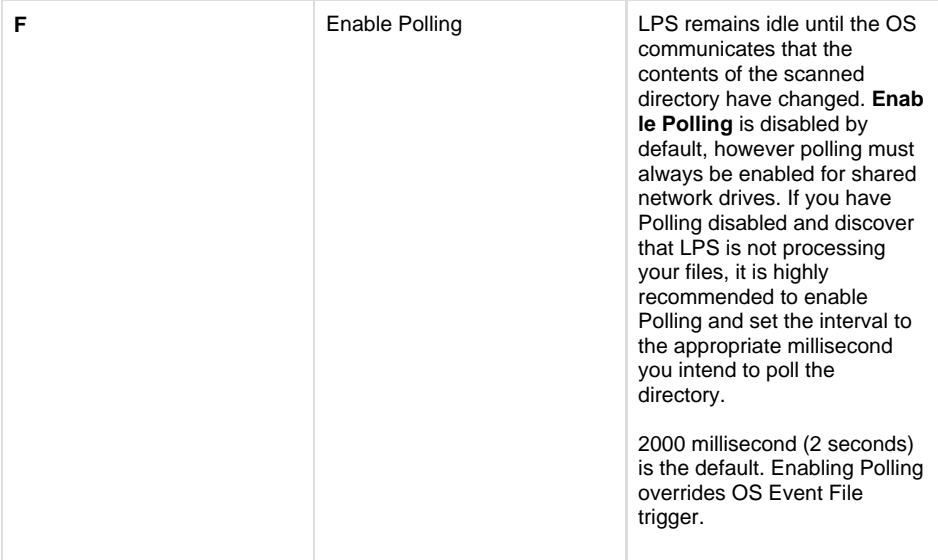

#### **Related Articles**

Page: [Configuration Utility: Directory Setup](#page-0-0)

- [setup](http://help.loftware.com/label/LPSKB/setup)
- [kb-information-article](http://help.loftware.com/label/LPSKB/kb-information-article)
- [scanpath](http://help.loftware.com/label/LPSKB/scanpath)
- [configuration](http://help.loftware.com/label/LPSKB/configuration)
- [directory](http://help.loftware.com/label/LPSKB/directory)

Page: [Unable To Obtain UNC Equivalents When Starting LPS \(Formerly WatchDog-NT\)](http://help.loftware.com/pages/viewpage.action?pageId=27099330)

- [watchdog-nt](http://help.loftware.com/label/LPSKB/watchdog-nt)
- [layoutfiles](http://help.loftware.com/label/LPSKB/layoutfiles)
- [autoconvert](http://help.loftware.com/label/LPSKB/autoconvert)
- [uncpath](http://help.loftware.com/label/LPSKB/uncpath) [labelfiles](http://help.loftware.com/label/LPSKB/labelfiles)
- [kb-troubleshooting-article](http://help.loftware.com/label/LPSKB/kb-troubleshooting-article)
- [scanpath](http://help.loftware.com/label/LPSKB/scanpath)
- [unc](http://help.loftware.com/label/LPSKB/unc)